## **Course Request**

- 1. Follow the link: http://avenue.mcmaster.ca/course/course\_request\_check.php
- 2. Select "I am an Instructor/Staff Member", then click Next

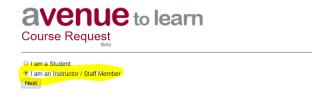

3. Complete the next form, paying attention to the highlighted fields:

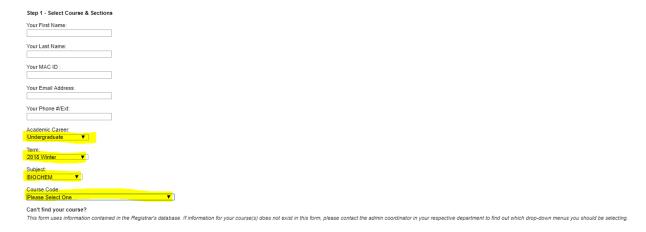